Class Schedule For Teacher せんせいの時間割

アプリケーションの概要

## せんせいの時間割は、時数計算や週案作成に大変便利です

せんせいの時間割は、

週案作成、時数集計・分数表示、週次・月次・年度集計など

小中学校の先生のご利用を想定した高機能アプリケーションです。

簡単に週案を作成・印刷できます。

週案作成と同時に連動して、時数を自動集計します。

年度途中からでも、ご利用できます。

事務作業時間を短縮し、

繰り返される定型作業のストレスを軽減!

しっかり作成、サクッと提出!

もちろん、急な変更の時も、頼りになります。

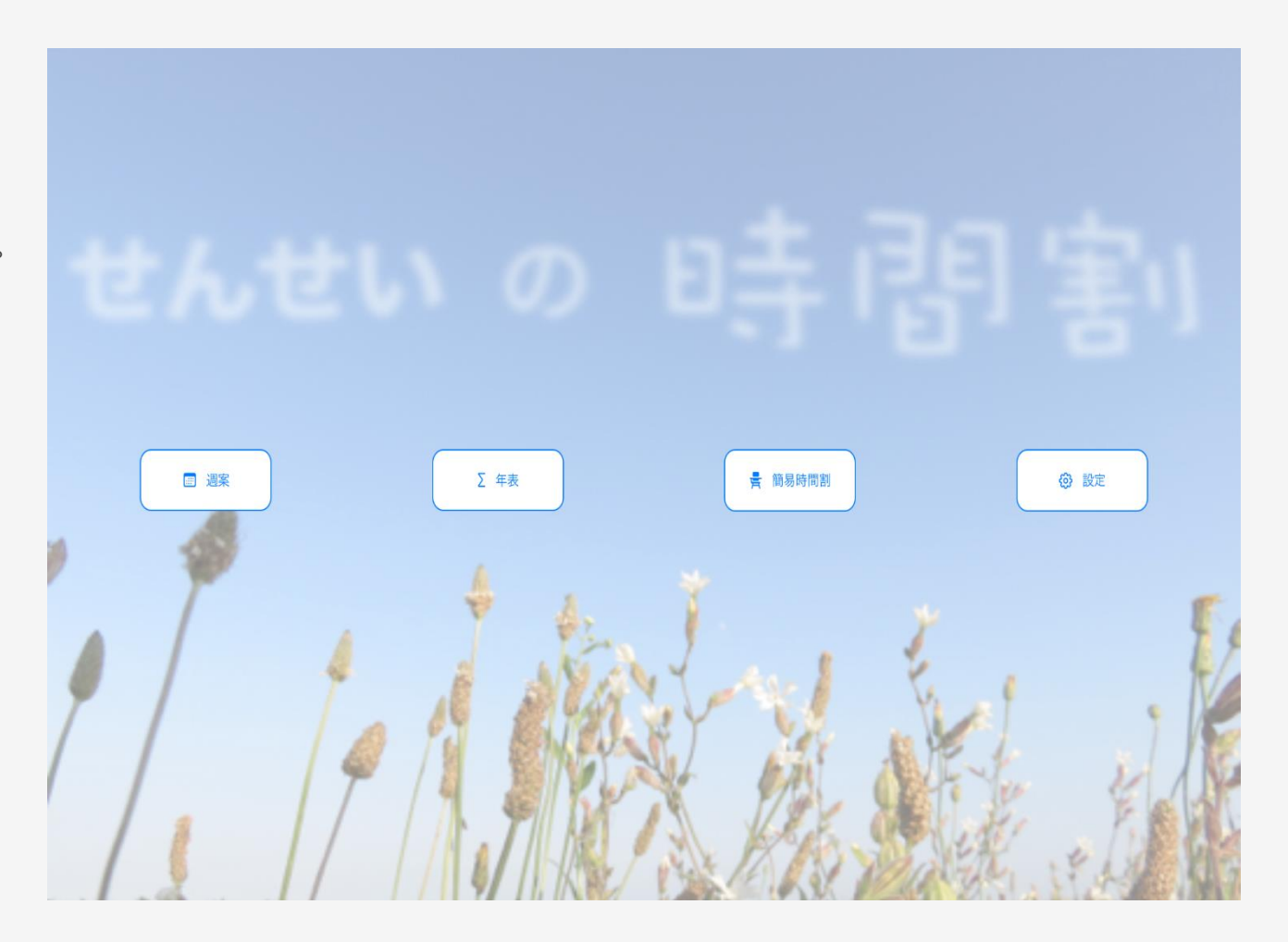

使用方法

1

2

3

4

**週案を作成したい。**「週案」タップで週案画面へ。入力したい「コマ」タップ で選択し、「編集」タップで、編集画面へ。教科を選択してから、編集アイコ ンタップで、単元名を入力。「チェックマーク」タップで、メモを確定。 「OK」タップで、編集完了。「印刷」タップで、印刷。

**時数計算は自動。** 「週案」タップで週案画面へ。週案作成と同時に自動集 計された時数(週の合計と年度初めからの累計)が表示されます。「年表」 タップで年表画面へ。自動集計された月次集計、年度集計を確認できます。

**生徒向け簡易時間割を作成したい。**簡易時間割は、週案作成と連動して、自 動作成されます。週案作成後、 「簡易時間割」タップで簡易時間割画面ヘ。 持ち物を入力し、「入力終了」タップで確定。「印刷」タップで印刷。「出 力」タップで、直接送信もできます。

**iPadでバックアップをしたい。** [iPadせんせいの時間割] 「設定」タップで 設定画面へ。自動バックアップ機能を有効にする。表紙画面へ戻る度にバッ クアップがiCloudへ保存されます。

5 **iPadのデータをiPhoneで利用したい。** [iPhoneせんせいの時間割] 「設 定」タップで設定画面へ。時間割のバックアップをタップし、利用したい日 時の復元をタップ。対象マスタの指定をすべてオンにし、「今すぐ復元」を タップ。iPhoneにiPadのデータが復元されます。

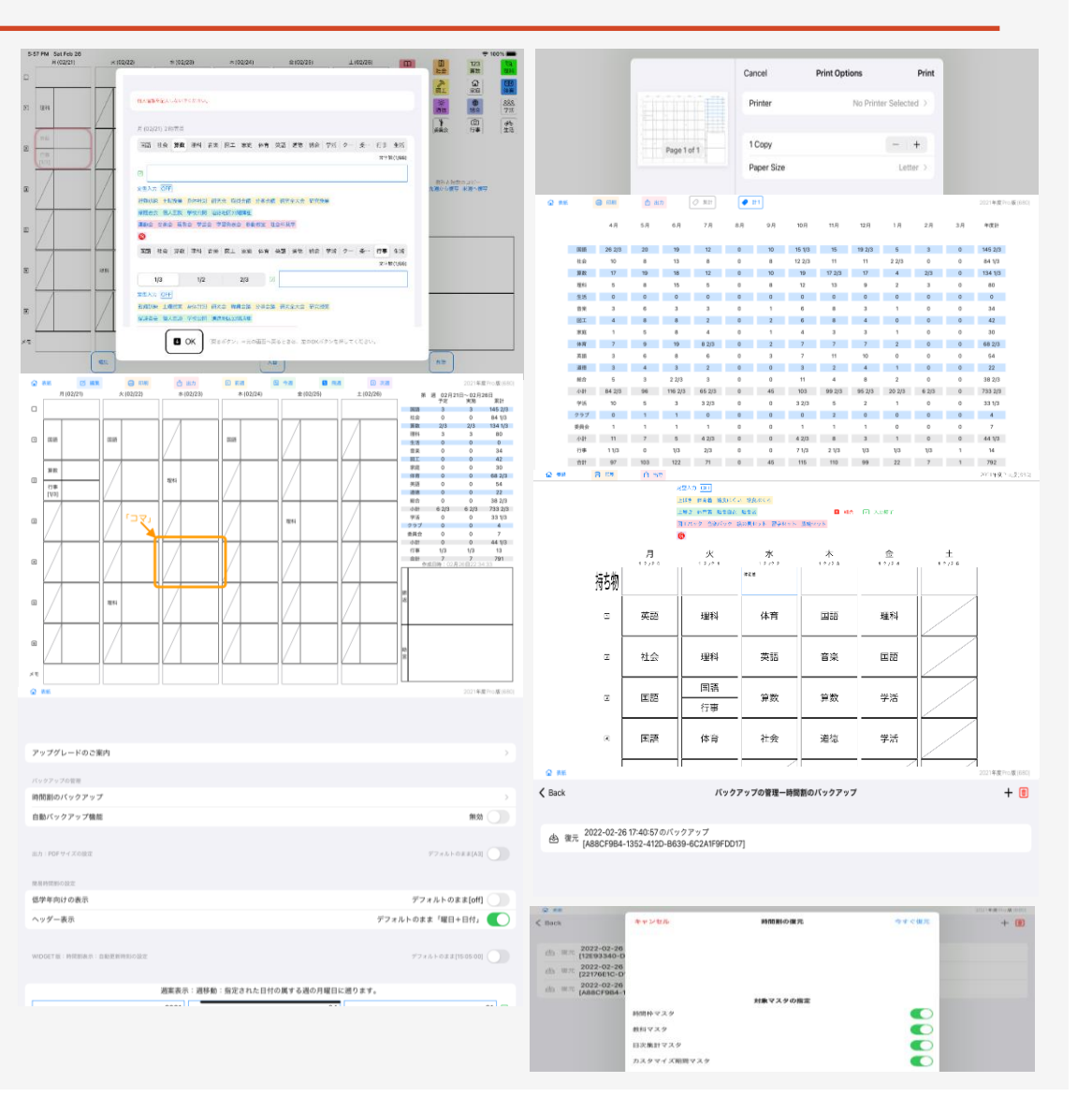

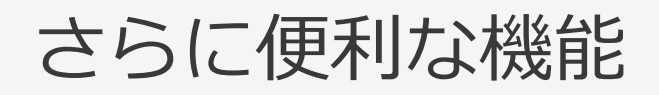

サブスクリプションのご購入で、期間限定でPro版にアップグレード!Pro版では、次の機能がご利用いただけます。

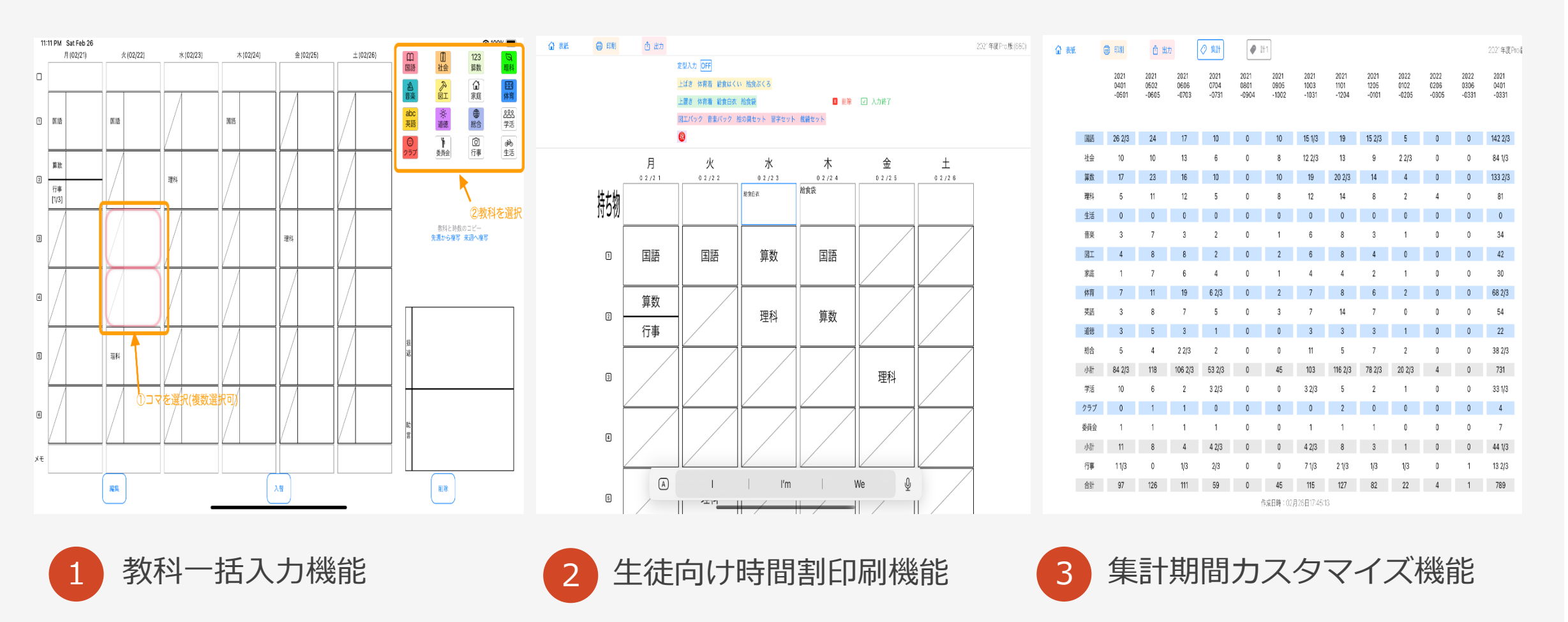

## 「せんせいの時間割」は、Apple社のAppStoreで配信中です。 iPad、iPhone、AppleWatchで、ご利用可能です。 どうぞよろしくお願いいたします。

https://peigoichi.github.io/support/class-schedule-for-teacher.html

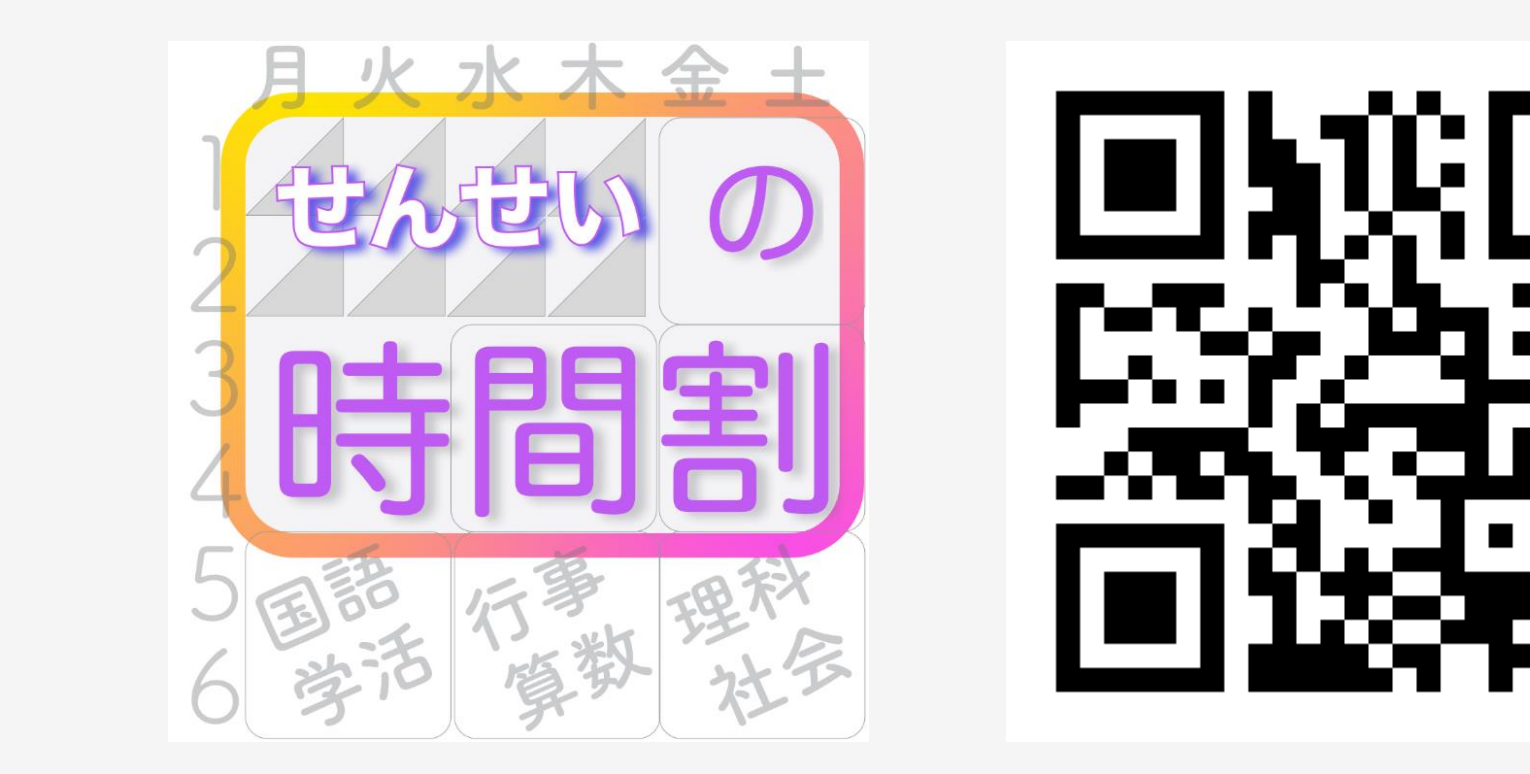